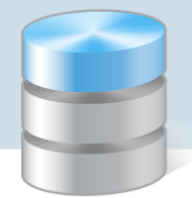

## Jak dostosować wartość PZ do faktury zakupu – ewidencja według cen brutto w programie Magazyn VULCAN?

W programie Magazyn VULCAN w sytuacji prowadzenia ewidencji magazynowej towarów według jednostkowych cen brutto czasami może się zdarzyć, że wartość nowego dokumentu magazynowego PZ może być różna od wartości faktury zakupu, ponieważ na fakturze zakupu nie ma cen jednostkowych brutto.

Użytkownik musi sam lub przy pomocy programu wyliczyć cenę jednostkową brutto, dzieląc wartość brutto zakupionego towaru przez ilość. Przy tych obliczeniach mogą wystąpić zaokrąglenia, które są przyczyną różnic między wartością tworzonego dokumentu PZ i wartością faktury zakupu.

1. W pierwszym kroku należy wejść w zakładkę **Dokumenty/Przyjęcia zewnętrzne** następnie kliknąć ikonę **"Dodaj".** Proszę zwrócić uwagę, czy została wskazana odpowiednia **Jednostka** oraz **Magazyn**, dla którego będzie wprowadzany dokument.

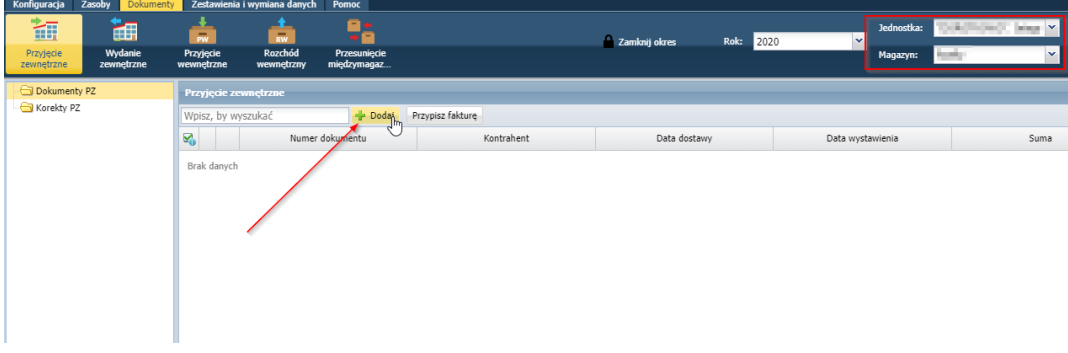

2. W oknie należy wybrać wzorzec numeracji, wprowadzić daty oraz wybrać kontrahenta, następnie przechodzimy dalej.

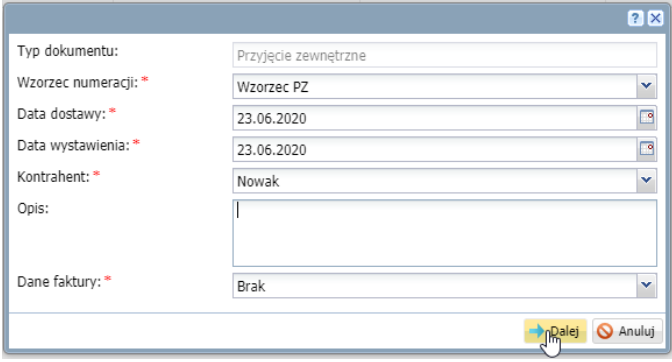

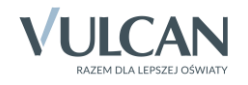

3. Do programu Magazyn VULCAN zostanie wprowadzona faktura, której wartość wynosi 81,62 zł brutto. W pierwszym wierszu tabeli została wprowadzona pozycja z faktury z wyliczeniem pola wartości "automatycznie". Program automatycznie zaokrąglił wartość pozycji zakupu z faktury. Program obliczył zaokrągloną cenę jednostkową brutto i zaokrągli wartość zgodnie z zasadami matematyki do dwóch miejsc po przecinku, wyrażając ją w złotych i groszach (ustawa z 7 lipca 1994 o obowiązującej w Polsce jednostce pieniężnej - Dz. U. Nr 84, poz. 386).

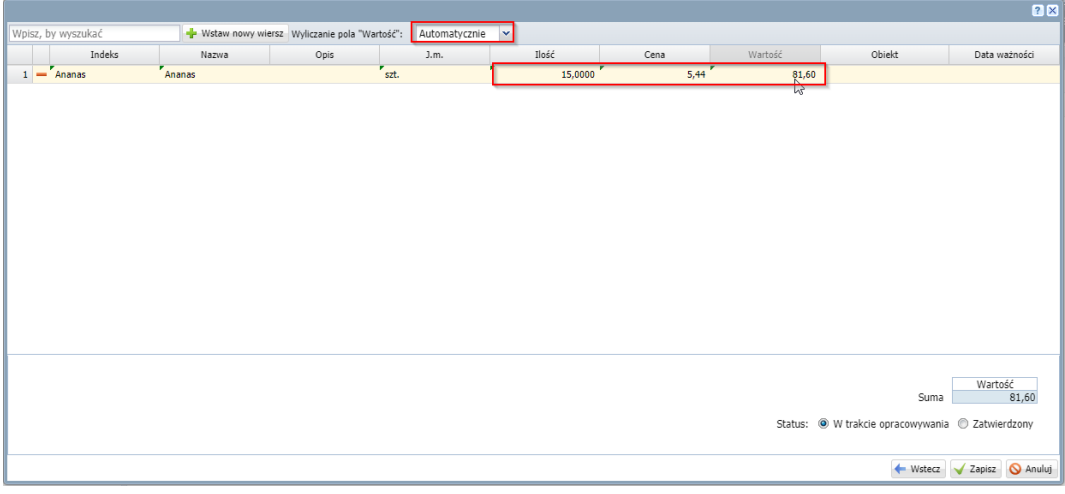

4. W celu dostosowania wartości dokumentu PZ do wartości faktury zakupu należy zmienić opcję "Wyliczenie pola "Wartość" na "Ręcznie".

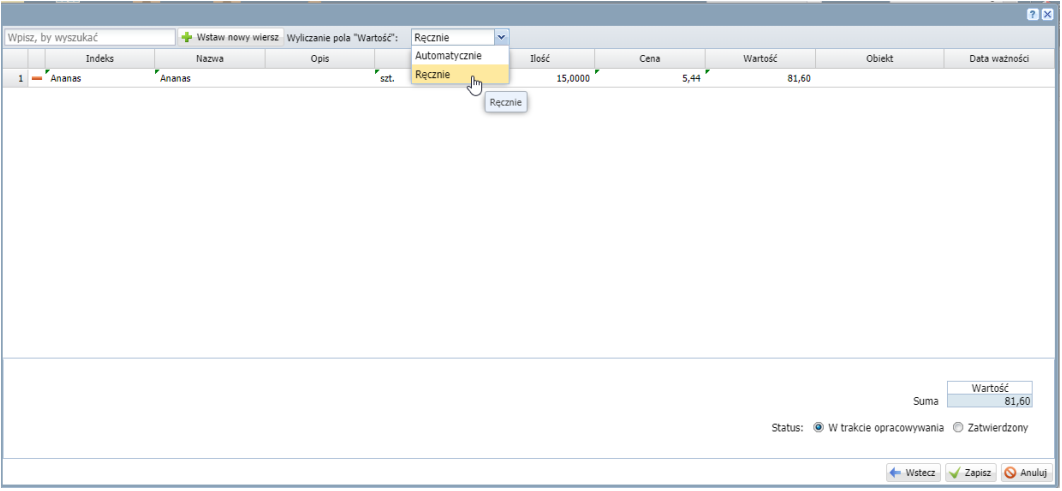

Następnie należy zmienić wartość dokumentu wprowadzając prawidłową kwotę.

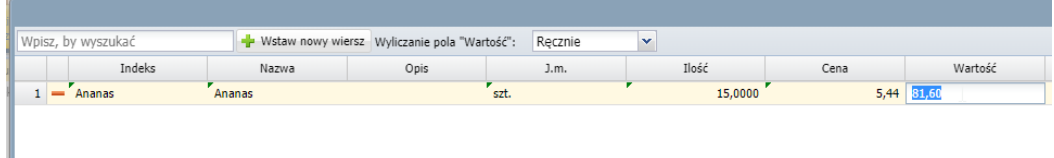

5. Tak wprowadzone dane można zapisać jako gotowy zatwierdzony dokument PZ.

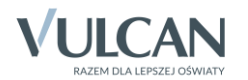